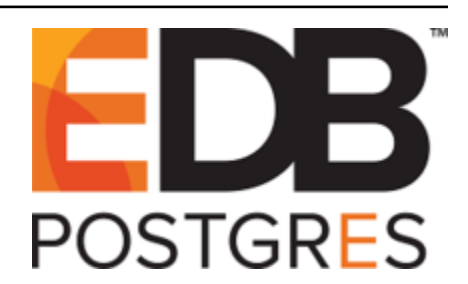

# **Postgres Enterprise Manager**

*Release 7.13*

**Agent User Guide**

**Feb 25, 2020**

## **Contents**

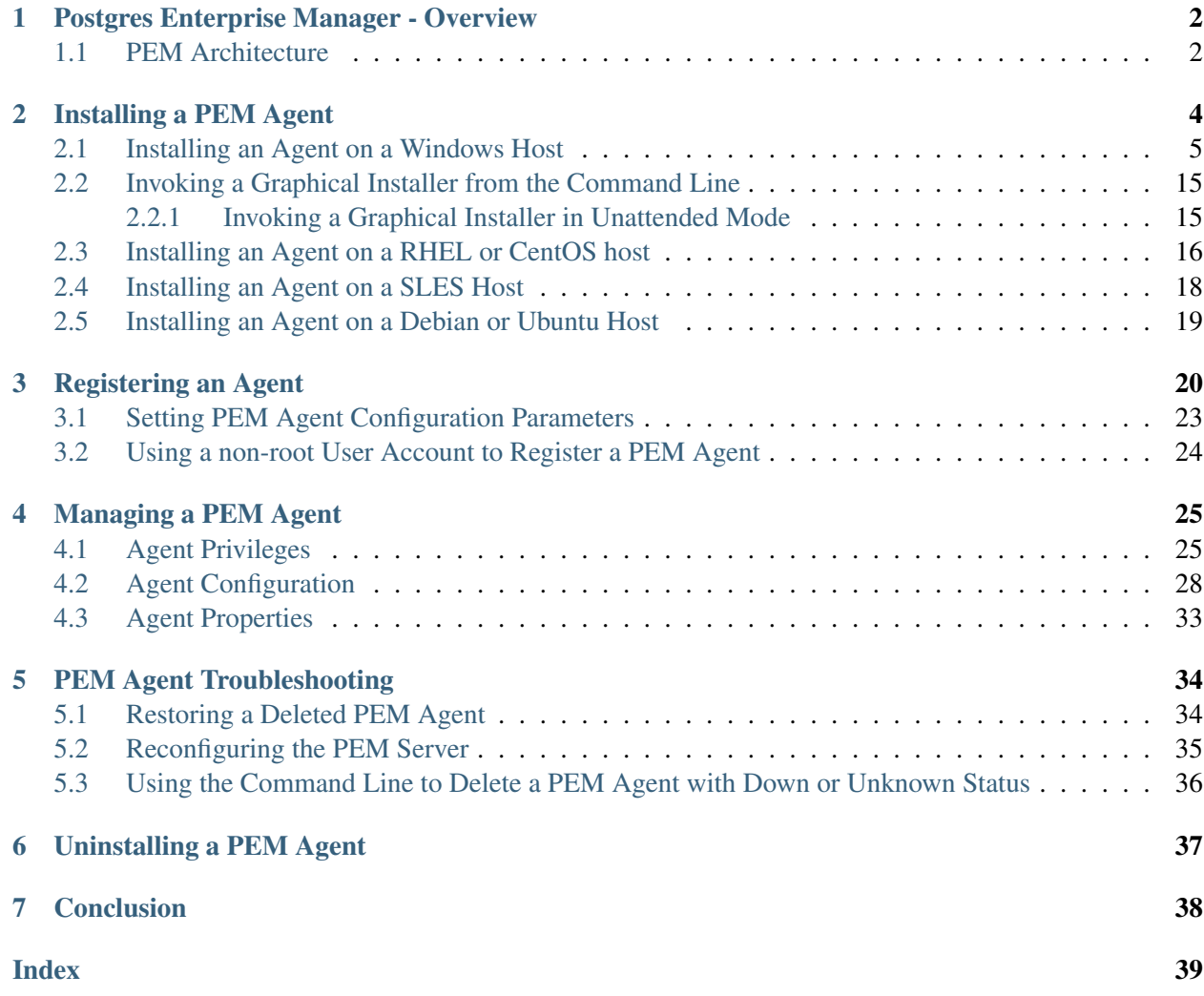

PEM is composed of three primary components: PEM server, PEM agent, and PEM web interface. The PEM agent is responsible for performing tasks on each managed machine and collecting statistics for the database server and operating system.

For information about the platforms and versions supported by PEM, visit the EnterpriseDB website at:

<https://www.enterprisedb.com/services-support/edb-supported-products-and-platforms#pem>

This document provides information that is required to work with PEM agents. The guide will acquaint you with the basic registering, configuration, and management of agents. The guide is broken up into the following core sections:

- Postgres Enterprise Manager Overview This section provides an overview of PEM architecure and also provides information about hardware and software prerequsites for installing a PEM agent.
- Registering a PEM Agent This section provides information about registration of a PEM agent.
- Managing a PEM agent This section provides information about configuring and managing a PEM agent.
- Troubleshooting for PEM agent This section provides information about trobleshooting for PEM agents.
- Uninstalling a PEM agent This section provides information about uninstalling a PEM agent.

This document uses *Postgres* to mean either the PostgreSQL or EDB Postgres Advanced Server database.

## CHAPTER<sup>1</sup>

## <span id="page-3-2"></span>Postgres Enterprise Manager - Overview

## <span id="page-3-1"></span><span id="page-3-0"></span>**1.1 PEM Architecture**

Postgres Enterprise Manager (PEM) consists of components that provide the management and analytical features of PEM:

- PEM Server: The PEM server is used as the data repository for monitoring data and as a server to which both agents and clients connect. The PEM server consists of an instance of PostgreSQL, an associated database for storage of monitoring data, and a server that provides web services.
- PEM web interface: The PEM web interface allows you to manage and monitor Postgres servers and utilize PEM extended functionality. The web interface software is installed with the PEM server installer, and is accessed via your choice of web browser.
- PEM Agent: The PEM agent is responsible for executing tasks and reporting statistics from the agent host and monitored Postgres instances to the PEM server. A single PEM agent can monitor multiple installed instances of Postgres that reside on one or many hosts.
- **SQL Profiler plugin**: This plugin to the Postgres server is used to generate the monitoring data used by the SQL Profiler tool. Installation of the SQL Profiler plugin is optional, but the plugin must be installed into each instance of Postgres you wish to profile. The SQL Profiler may be used with any supported version of an EnterpriseDB distribution of a PostgreSQL server or an Advanced Server (not just those managed through the PEM server).

The PEM Agent installer creates two executables: the PEM worker (pemworker.exe) and the PEM agent (pemagent.exe). Each PEM worker has a corresponding PEM agent that you can use to start or stop the PEM worker. The PEM agent will also restart the PEM worker should it terminate unexpectedly. The PEM worker log file contains information related to PEM worker activity (probe activities, heartbeat responses, etc.), and is stored in /var/log/pem/worker.log.

The architectural diagram below illustrates the relationship between the various servers and workstations involved in a typical PEM installation.

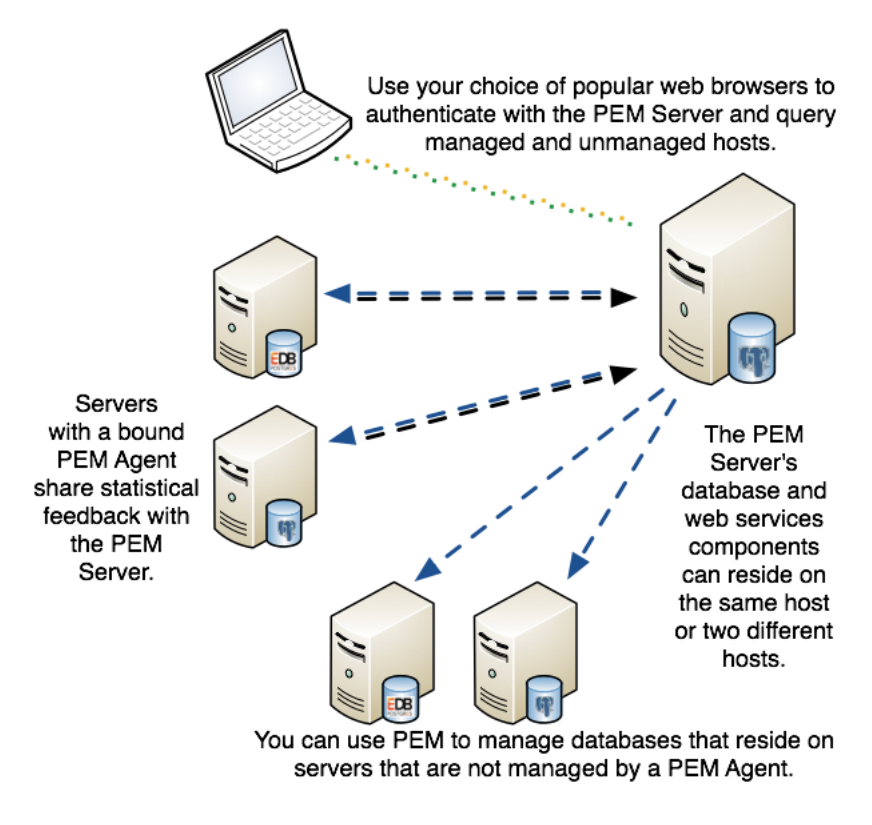

Fig. 1.1: *A typical PEM installation.*

# CHAPTER 2

## Installing a PEM Agent

<span id="page-5-1"></span><span id="page-5-0"></span>You can use a graphical installer to install the Postgres Enterprise Manager agent on a Windows host. This graphical installer can also be invoked from command line.

To install the Postgres Enterprise Manager agent on a Linux host, you must use an RPM package.

Installers are available from the EnterpriseDB website at:

<http://www.enterprisedb.com/download-postgres-enterprise-manager>

## <span id="page-6-1"></span><span id="page-6-0"></span>**2.1 Installing an Agent on a Windows Host**

On a Windows system, you can invoke the installer by right-clicking on the downloaded installer's icon, and selecting Run as Administrator. The PEM Agent Setup Wizard opens, welcoming you.

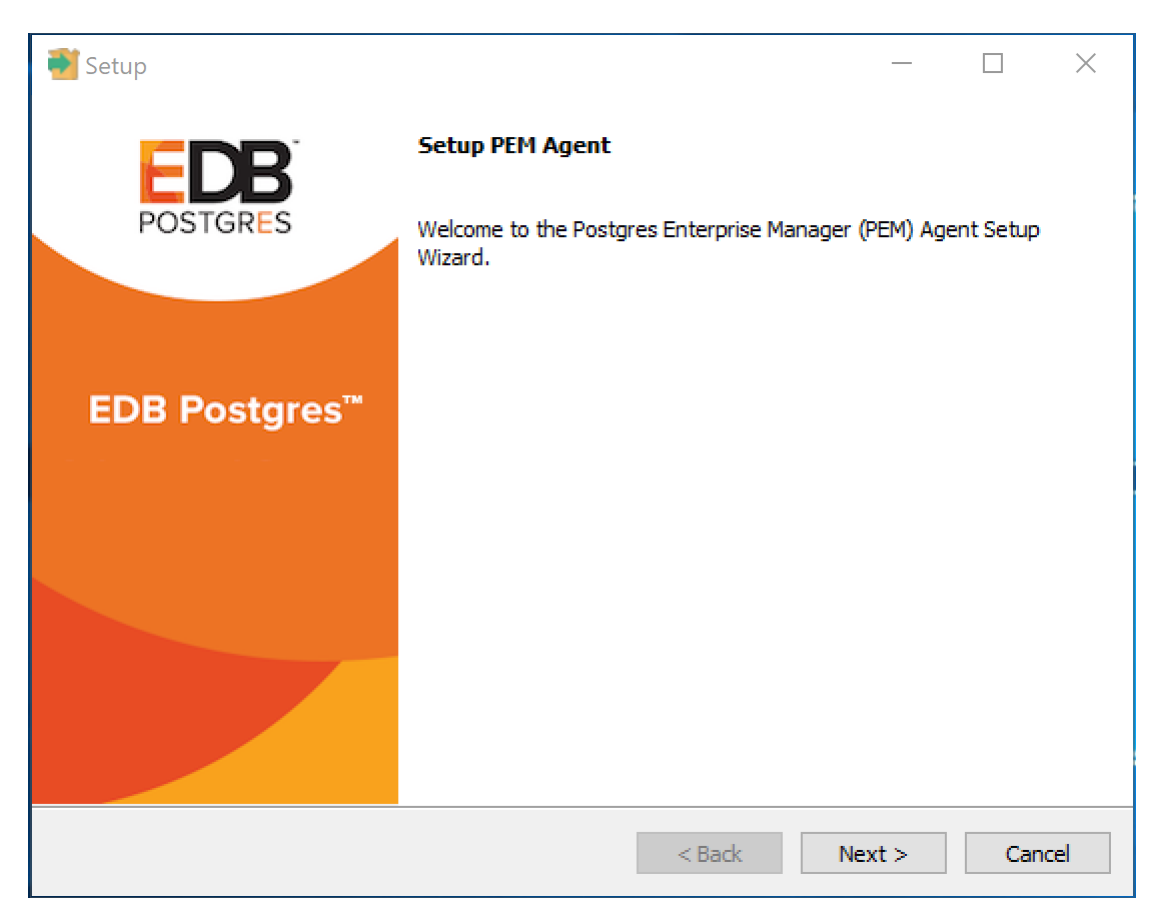

Fig. 2.1: *PEM Agent Installation - Welcome window*

Click Next to continue to the License Agreement.

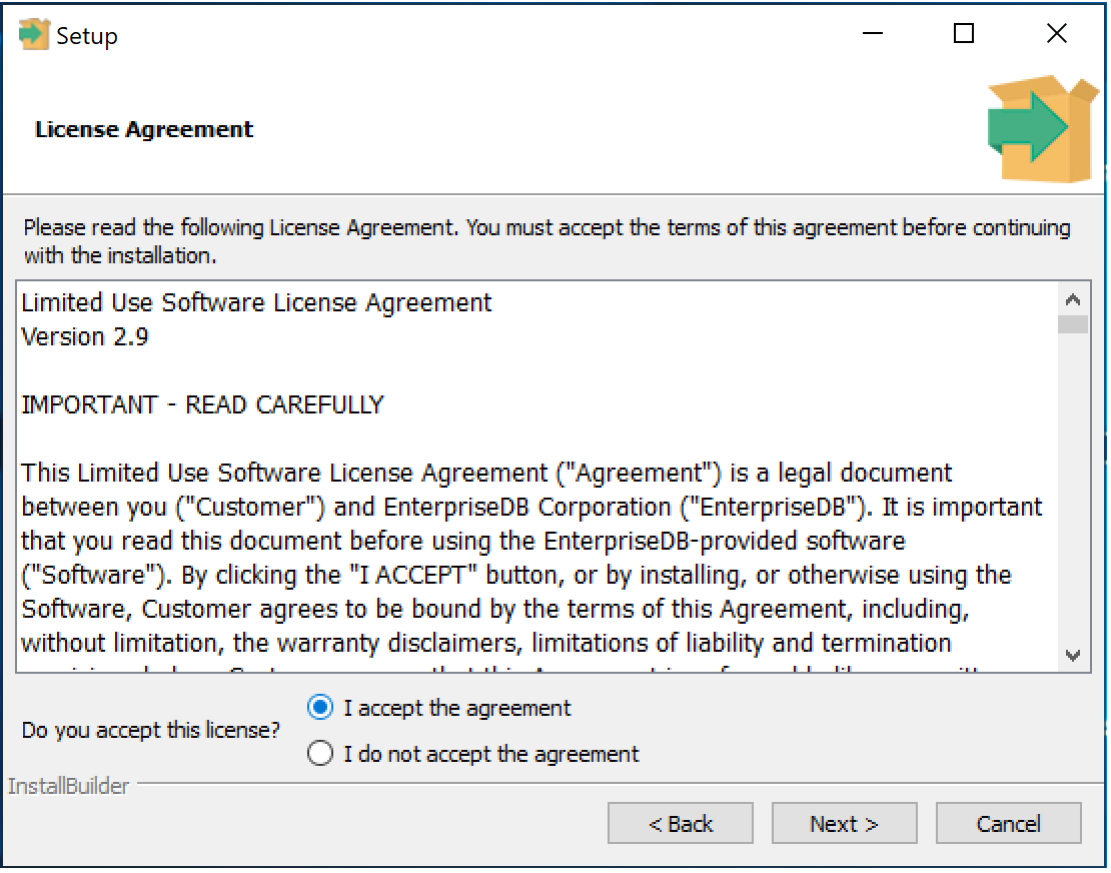

Fig. 2.2: *PEM Agent Installation - License Agreement*

Carefully review the license agreement before highlighting the appropriate radio button and accepting the agreement; click Next to continue to the Installation Directory dialog.

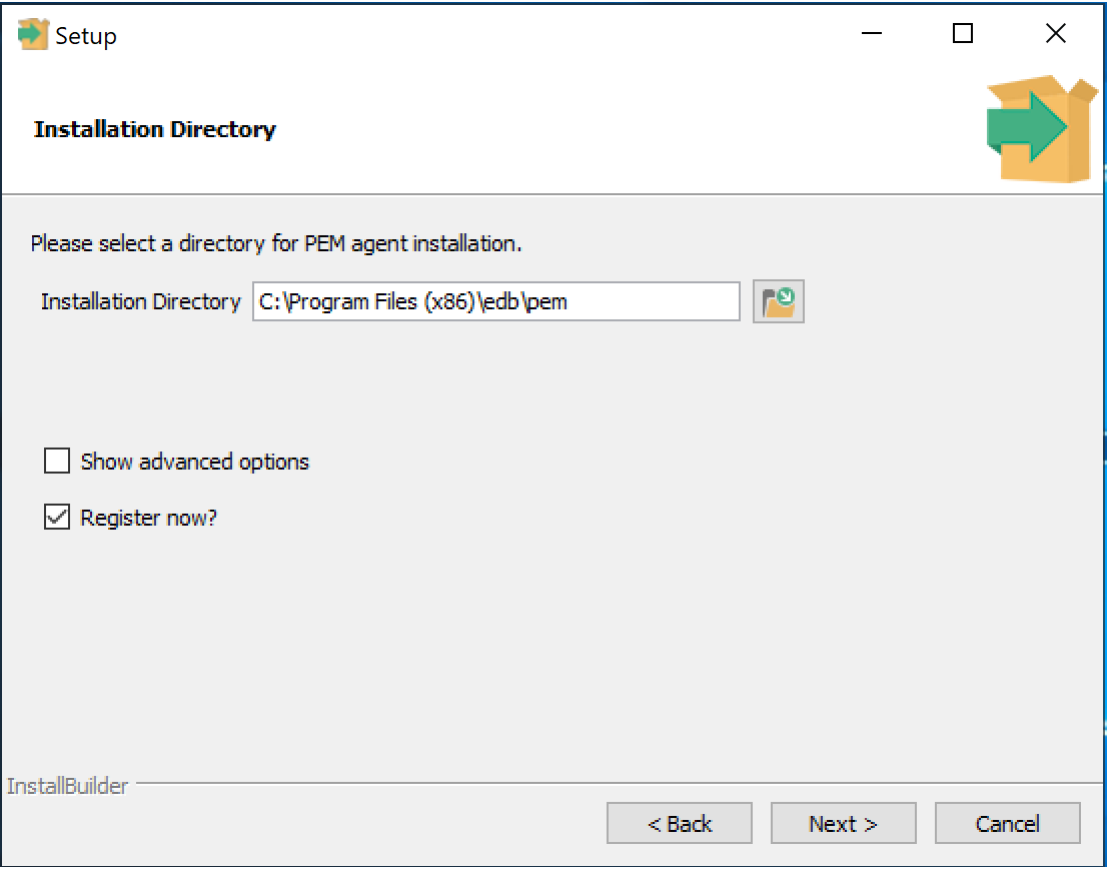

Fig. 2.3: *PEM Agent Installation - Installation Directory*

By default, the PEM agent is installed in the  $C:\PPogram$  Files (x86)\edb\pem directory. You can accept the default installation directory, or modify the contents of the Installation Directory field, specifying an alternate installation directory for the PEM agent.

By default, the PEM agent installer places a certificate in the Administrator's %APPDATA%\edb\pem directory. Check the Show advanced options box to indicate that you would like the PEM agent installer to include a dialog that allows you to specify an alternate path for the certificate file.

Check the box next to Register now? to instruct the installer to register the newly installed PEM agent with the PEM server. Click Next to continue to the PEM Server Installation Details dialog.

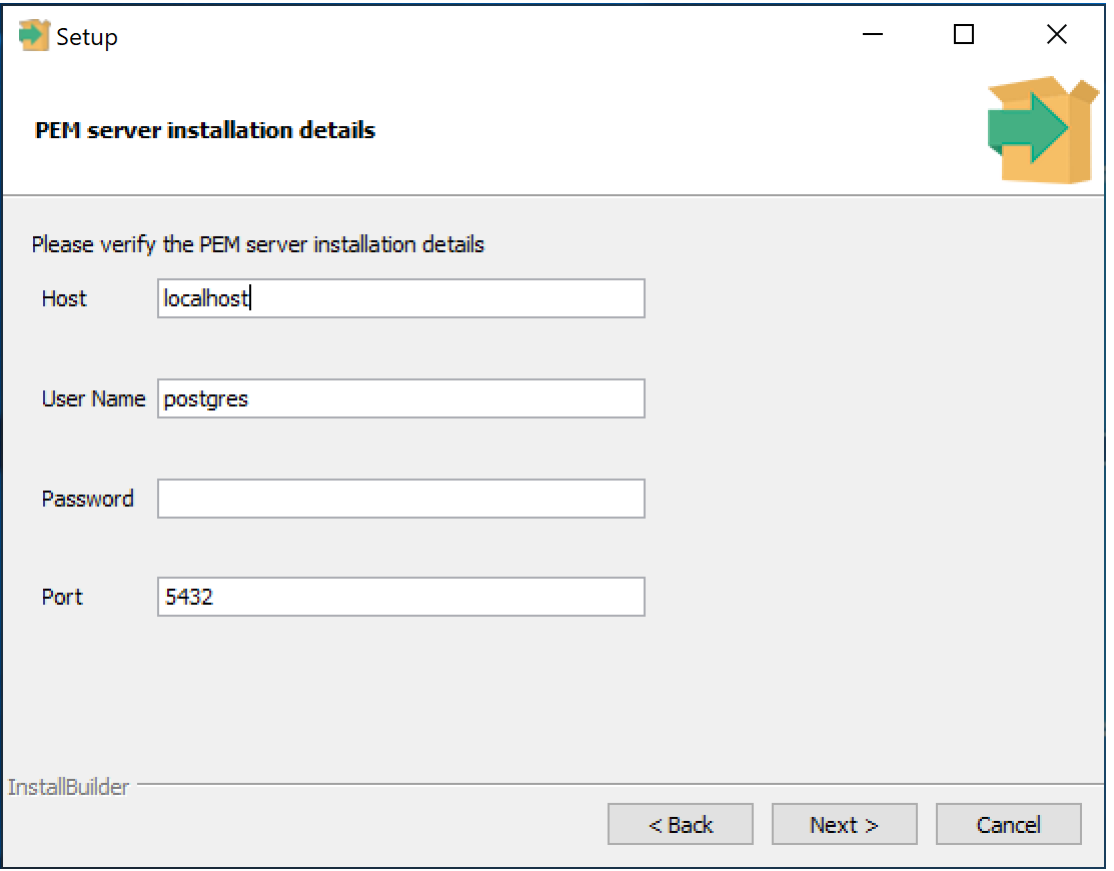

Fig. 2.4: *PEM Agent Installation - PEM server installation details*

Enter the connection details for the PEM server on the PEM server installation details dialog:

- Specify the name or IP address of the system on which the PEM database server resides in the Host field. Please note: If the PEM-HTTPD web server and PEM database are hosted on different systems, you must specify the host of the PEM database.
- Specify the name of the database superuser in the User Name field.
- Specify the password associated with the database superuser in the Password field.
- Specify the port that PostgreSQL is monitoring in the Port field.

Click Next to continue to the pemAgent service account dialog. The installer will attempt to connect to the server to verify that the details are correct.

Note: The PEM server must allow connections from the PEM agent installer. If you encounter a connection error, confirm the connection properties specified on the PEM Server Installation Details dialog are correct, and confirm that the pg<sub>hba</sub>.conf file (on the PEM server) will allow a connection to the server described in the error message.

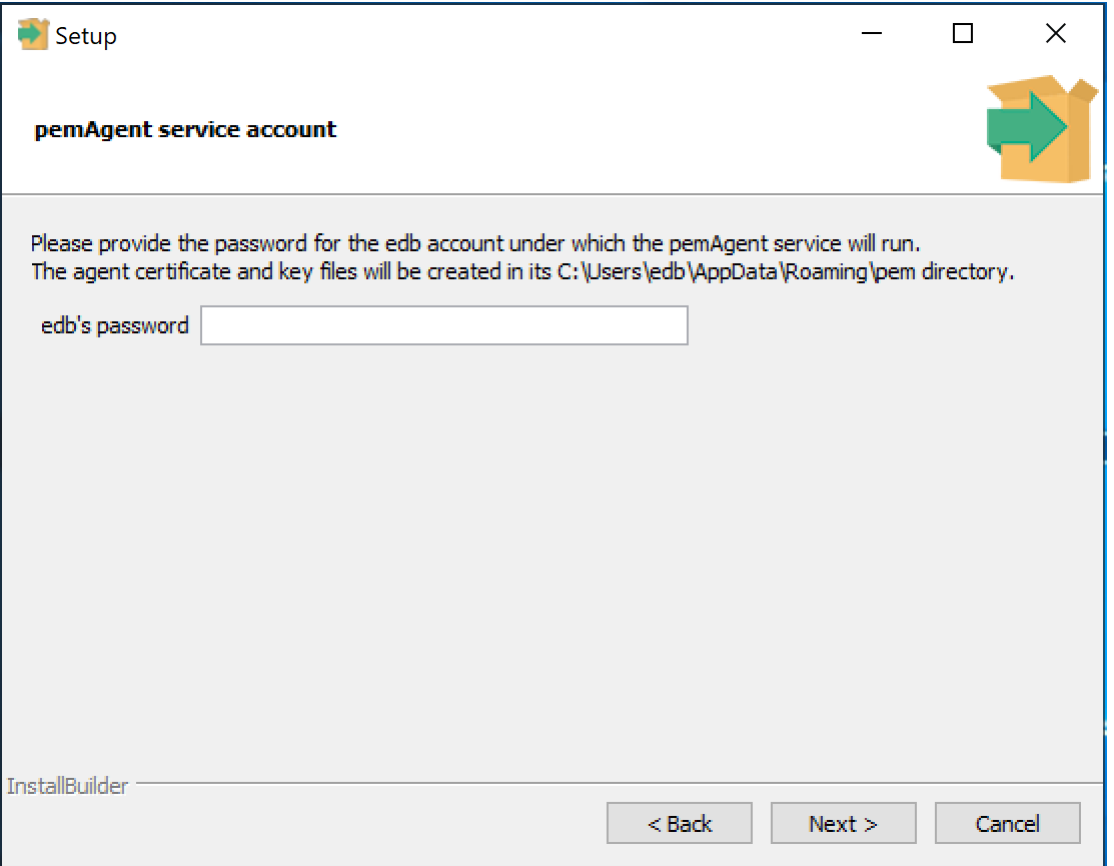

Fig. 2.5: *PEM Agent Installation - pemAgent Service Account password*

Provide the password for the edb account under which the pemAgent service will run.The agent certificate and key files will be create in its C:\Users\edb\AppData\Roaming\pem directory. Click Next to continue to Agent Details dialog.

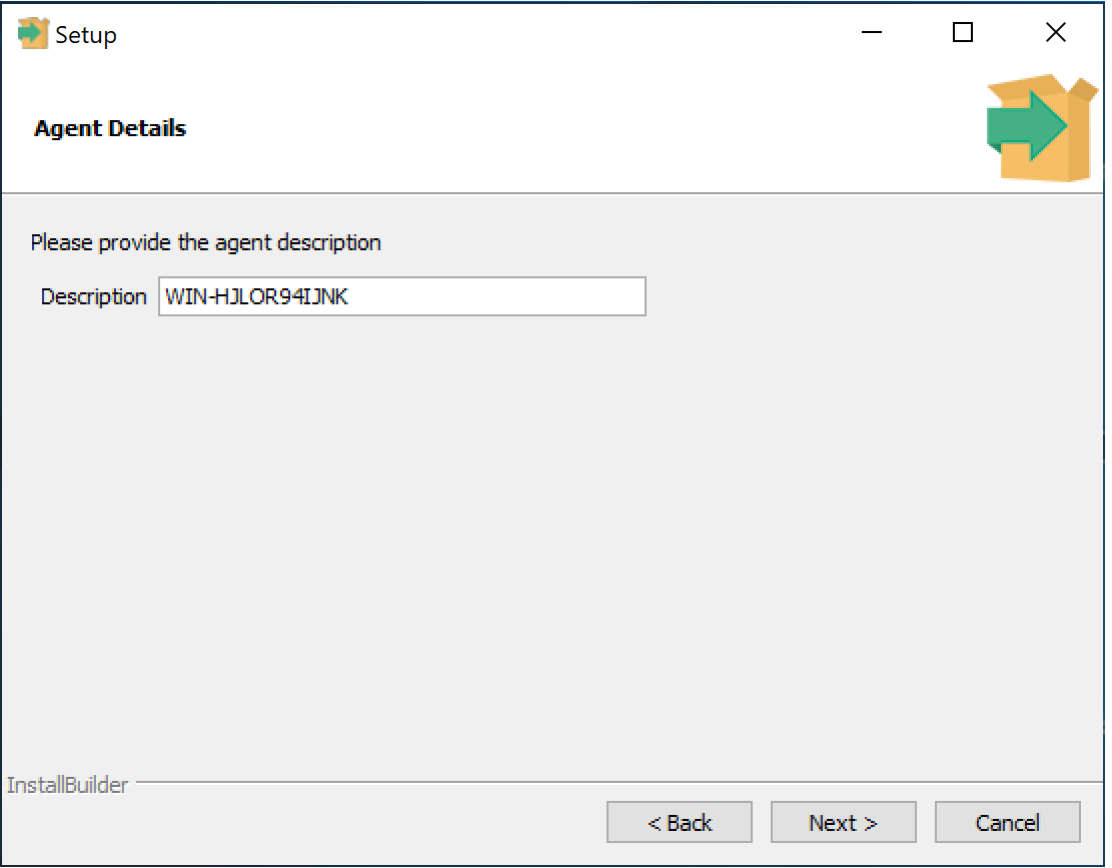

Fig. 2.6: *PEM Agent Installation - Agent Details*

The tree control displayed in the Browser panel of the PEM web interface displays the value entered in the Description field to identify the PEM agent. Specify a descriptive name for the agent, such as the hostname of the machine the agent is installed on, or a name that reflects the host's functionality. Provide a descriptive name, or accept the default provided by the PEM agent host, and click Next to continue.

If you checked the Show advanced options checkbox, the Advanced options dialog opens:

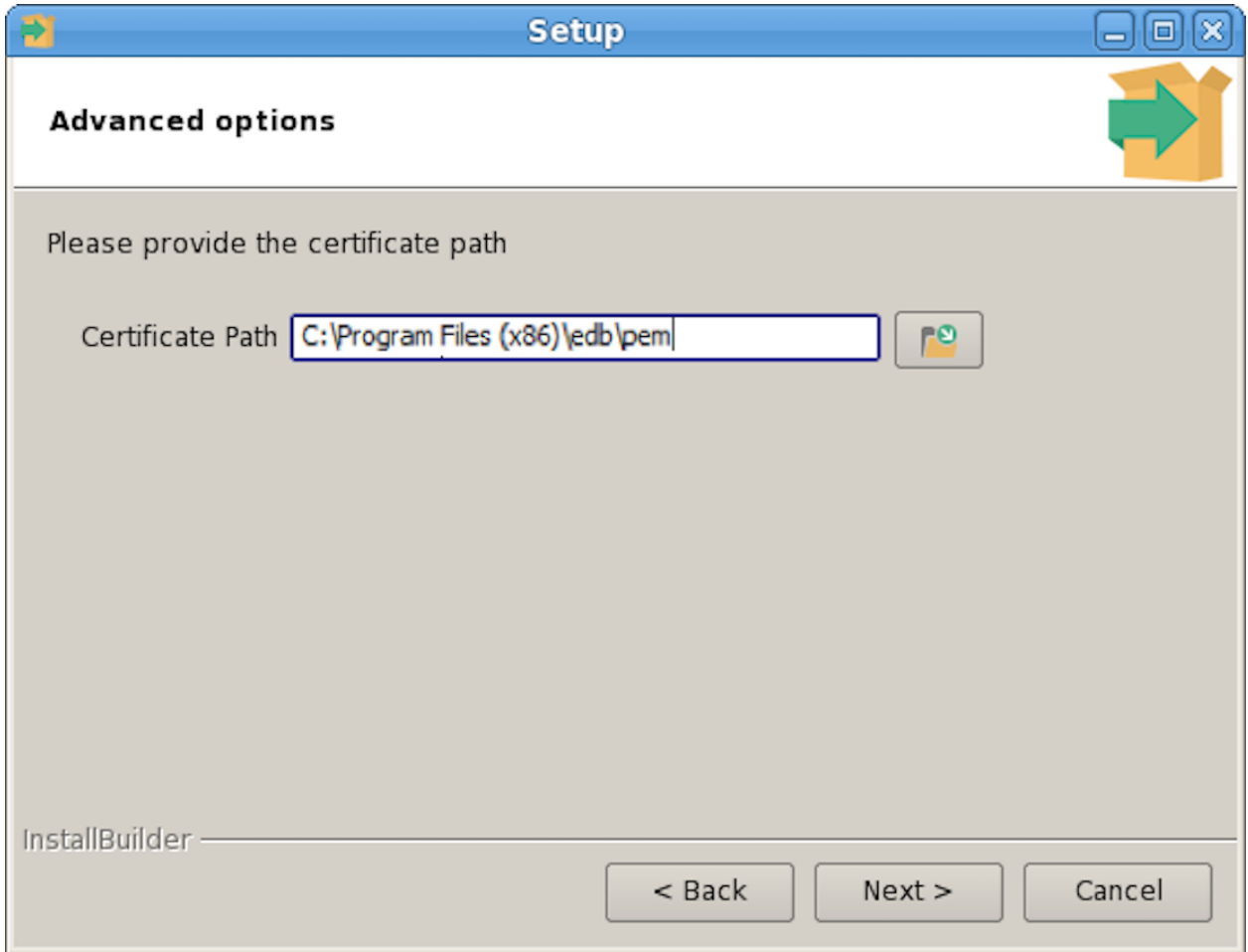

Fig. 2.7: *PEM Agent Installation - Advanced Options - Certificate Path*

By default, the PEM agent installer places the certificate in the  $C:\P$  rogram Files (x86)\edb\pem directory. Specify an alternate path for the certificate or accept the default and click Next. The wizard is now ready to install the PEM agent; click Back to amend the installation directory, or Next to continue.

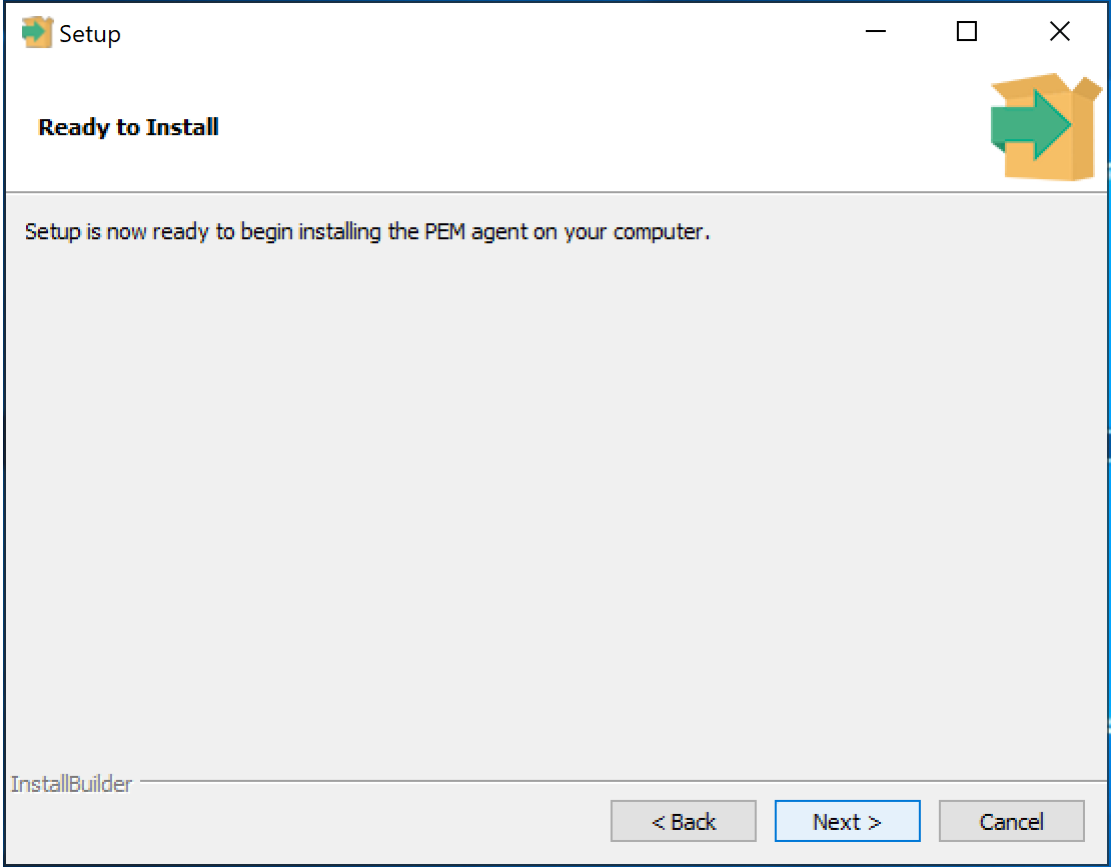

Fig. 2.8: *PEM Agent Installation - Ready to Install*

Click Next on the Ready to Install dialog to instruct the installer to copy files to the system and register the agent on the PEM server.

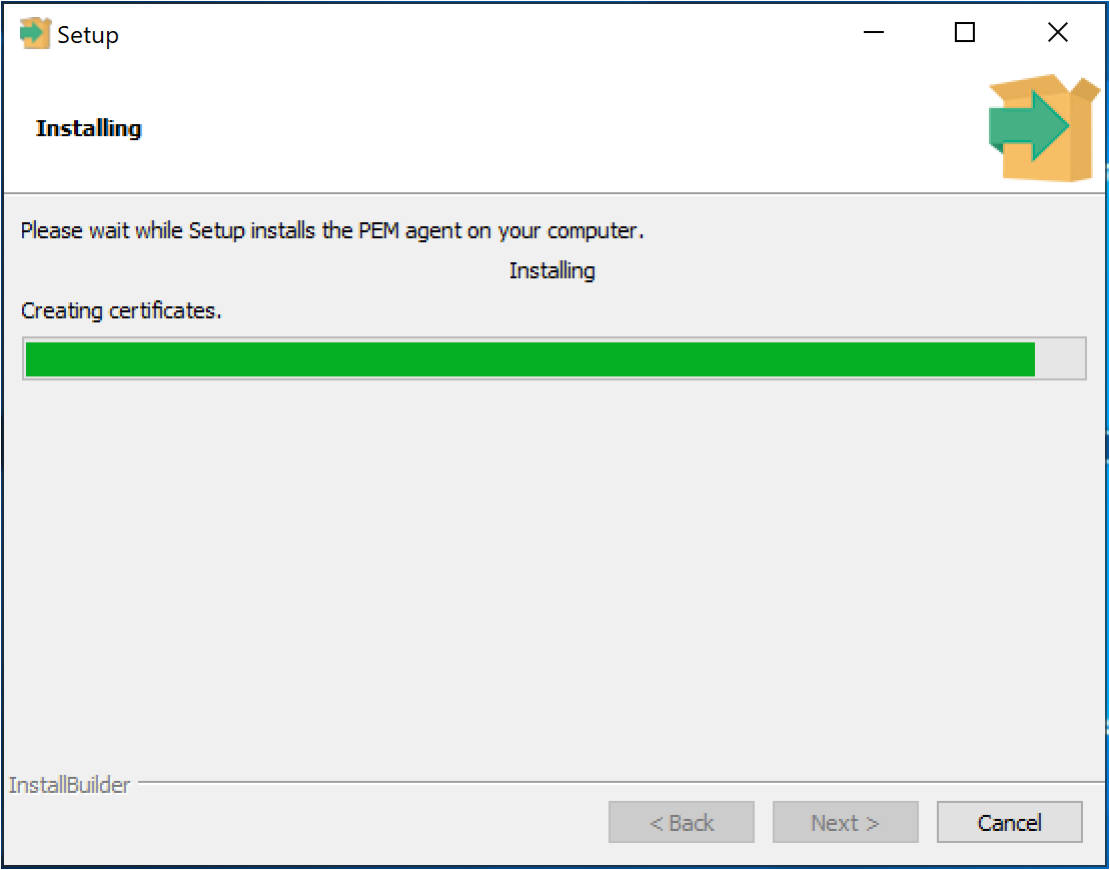

Fig. 2.9: *PEM Agent Installation - Installing Progress*

The PEM agent installer displays progress bars to mark the PEM agent's installation progress.

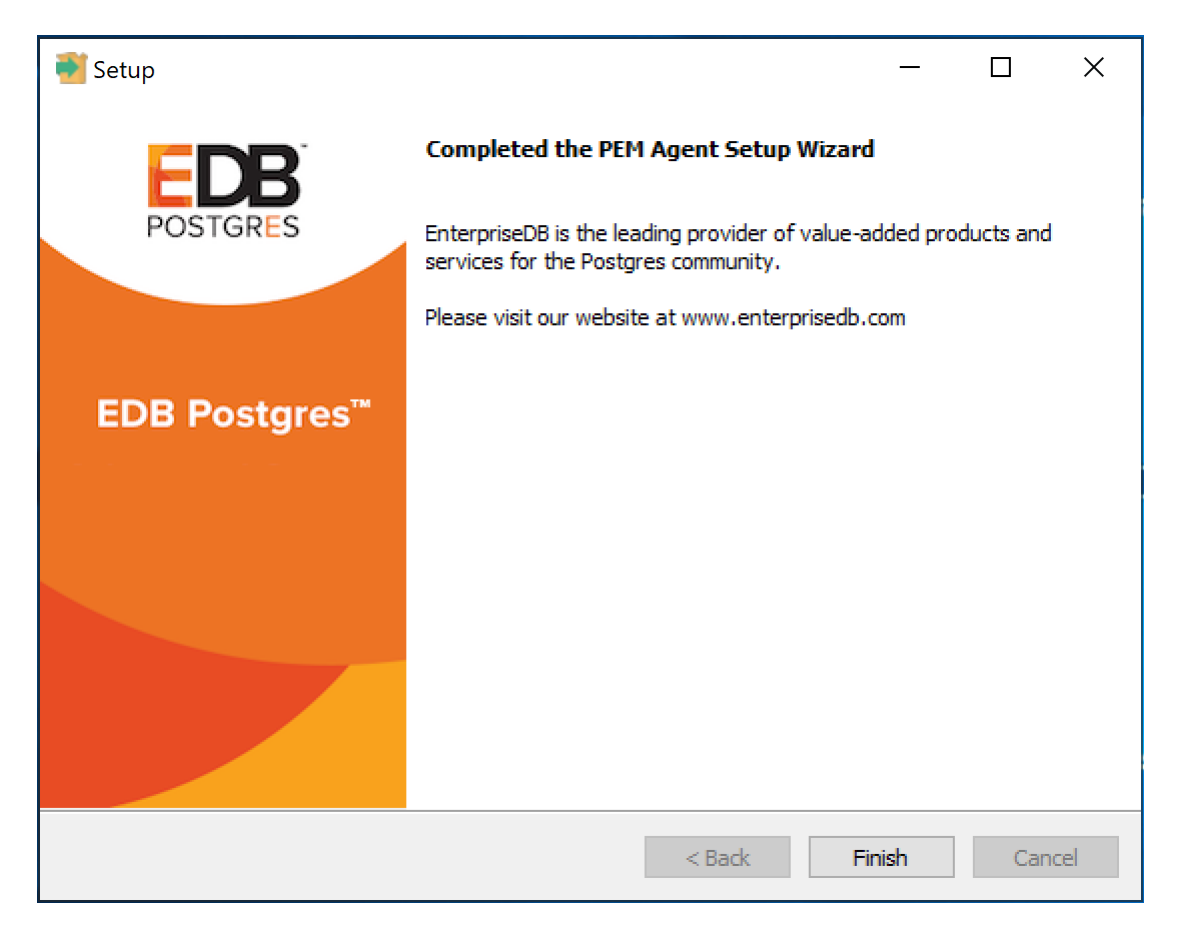

Fig. 2.10: *PEM Agent Installation - Finish*

When the installation has completed, the PEM agent will be running and reporting operating system and host data to the PEM server. To start monitoring Postgres instances on the host of the PEM agent, they must now be added to PEM's enterprise directory and bound to the agent.

## <span id="page-16-2"></span><span id="page-16-0"></span>**2.2 Invoking a Graphical Installer from the Command Line**

You can include the  $-$ -mode unattended option when invoking the installer to perform an installation without additional user input.

For a complete reference guide to the command line options, include the  $-\text{help}$  option when you invoke the installer.

#### <span id="page-16-1"></span>**2.2.1 Invoking a Graphical Installer in Unattended Mode**

You can perform an unattended PEM agent installation by providing installation preferences on the command line when invoking the installer. Please note that the system on which you are installing the PEM server must have internet access.

Before invoking the PEM agent installer in unattended mode, you must:

- install the PEM server; the pg\_hba.conf file of the PEM server must allow connections from the host of the PEM agent.
- ensure that the monitored Postgres database has SSL enabled, and is accepting connections.

You must have Administrator privileges to install the PEM agent. Use the following command to invoke the PEM agent installer in unattended mode:

```
pem-agent-7<.x.x>-windows-x64.exe --mode unattended
--pghost <pem_server_host_address> --pgport <pem_server_port>
--pquser postgres --pgpassword <pquser_password>
--agent_description <agent_name>
```
Where: x.x specifies the version of PEM agent. pem\_server\_host\_address specifies the IP address of the host of the PEM server. pem\_server\_port specifies the port used by the backing PEM database; by default, the database uses port 5432. pguser\_password specifies the password associated with the PEM database superuser. agent\_name specifies a descriptive name for the PEM agent.

Note: When configuring a shell/batch script run by a Windows agent that has PEM 7.11 or later version installed, the AllowBatchJobSteps parameter must be set to True in the agent.cfg file. The pemagent will not execute any batch/shell script by default.

## <span id="page-17-1"></span><span id="page-17-0"></span>**2.3 Installing an Agent on a RHEL or CentOS host**

On a Linux system, you can use the yum package manager to install a PEM agent. Please note that before using a package manager to install the PEM agent on a host, you must:

• Install the epel-release package on the host:

```
yum -y install https://dl.fedoraproject.org/pub/epel/
epel-release-latest-7.noarch.rpm
```
Note: You may need to enable the [extras] repository definition in the CentOS-Base. repo file (located in /etc/yum.repos.d).

• You must also have credentials that allow access to the EnterpriseDB repository. For information about requesting credentials, visit:

[https://info.enterprisedb.com/rs/069-ALB-339/images/Repository%20Access%](https://info.enterprisedb.com/rs/069-ALB-339/images/Repository%20Access%2004-09-2019.pdf) [2004-09-2019.pdf](https://info.enterprisedb.com/rs/069-ALB-339/images/Repository%20Access%2004-09-2019.pdf)

After receiving your repository credentials you can:

- 1. Create the repository configuration file.
- 2. Modify the file, providing your user name and password.
- 3. Install edb-pem-agent.

#### Creating a Repository Configuration File

To create the repository configuration file, assume superuser privileges, and invoke the following command:

```
yum -y install https://yum.enterprisedb.com/edb-repo-rpms/
edb-repo-latest.noarch.rpm
```
The repository configuration file is named  $edb$ . repo. The file resides in  $/etc/$ yum.repos.d.

#### Modifying the file, providing your user name and password

After creating the  $\in$ db.repo file, use your choice of editor to ensure that the value of the enabled parameter is 1, and replace the username and password placeholders in the baseur 1 specification with the name and password of a registered EnterpriseDB user.

```
[edb]
name=EnterpriseDB RPMs $releasever - $basearch
baseurl=https://<username>:<password>@yum.enterprisedb.com/edb/redhat/rhel-
˓→$releasever-$basearch
enabled=1
gpgcheck=1
gpgkey=file:///etc/pki/rpm-gpg/ENTERPRISEDB-GPG-KEY
```
#### Installing PEM Agent

After saving your changes to the configuration file, you can use the yum install command to install edb-pem-agent. For example, the following command installs edb-pem-agent:

#### yum install edb-pem-agent

When the installation is complete, yum will display a list of the installed packages and dependencies.

|                                                                                                    | root@localhost:/etc/yum.repos.d                                                                                  | $\Box$                                                                                                    | $\times$ |
|----------------------------------------------------------------------------------------------------|----------------------------------------------------------------------------------------------------|----------------------------------------------------------------------------------------------------|----------|
| File Edit View Search Terminal Help                                                                                                    |                                                                                                    |                                                                                                    |          |
| Is this ok [y/N]: y<br>Running transaction check<br>Running transaction test<br>Transaction test succeeded<br>Running transaction<br>Installing: edb-as12-server-libs-12.2.3-1.rhel7.x86 64<br>Installing: libcurl-pem-7.61.1-2.rhel7.x86 64<br>Installing : boost-atomic-1.53.0-27.el7.x86 64<br>Installing: boost-program-options-1.53.0-27.el7.x86 64<br>Installing : snmp++-3.3.8-1.rhel7.x86 64<br>Installing : boost-regex-1.53.0-27.el7.x86 64<br>Installing : boost-chrono-1.53.0-27.el7.x86 64<br>Installing : edb-pem-agent-7.12.0-2.rhel7.x86 $64$<br>Verifying : boost-chrono-1.53.0-27.el7.x86 64<br>Verifying : boost-regex-1.53.0-27.el7.x86 64<br>Verifying : snmp++-3.3.8-1.rhel7.x86 64<br>Verifying : boost-program-options-1.53.0-27.el7.x86 64<br>Verifying : boost-atomic-1.53.0-27.el7.x86 64<br>Verifying : edb-pem-agent-7.12.0-2.rhel7.x86 $64$<br>Verifying : libcurl-pem-7.61.1-2.rhel7.x86 64<br>Verifying : edb-as12-server-libs-12.2.3-1.rhel7.x86 64 |                                                                                                    | 1/8<br>2/8<br>3/8<br>4/8<br>5/8<br>6/8<br>7/8<br>8/8<br>1/8<br>2/8<br>3/8<br>4/8<br>5/8<br>6/8<br>7/8<br>8/8 |          |
| Installed:<br>edb-pem-agent.x86 64 0:7.12.0-2.rhel7                                                                                                    |                                                                                                    |                                                                                                    |          |
| Dependency Installed:<br>boost-atomic.x86 64 0:1.53.0-27.el7<br>boost-program-options.x86 64 0:1.53.0-27.el7<br>edb-as12-server-libs.x86 64 0:12.2.3-1. rhel7<br>snmp++.x86 64 0:3.3.8-1.rhel7                                                                                                    | boost-chrono.x86 64 0:1.53.0-27.el7<br>boost-regex.x86 64 0:1.53.0-27.el7<br>libcurl-pem.x86 64 0:7.61.1-2.rhel7 |                                                                                                    |          |
| Complete!<br>[[root@localhost yum.repos.d]#<br> [root@localhost yum.repos.d]#                                                                                                    |                                                                                                    |                                                                                                    |          |

Fig. 2.11: *Using an RPM package to install the PEM agent*

When you install an RPM package that is signed by a source that is not recognized by your system, yum may ask for your permission to import the key to your local server. If prompted, and you are satisfied that the packages come from a trustworthy source, enter y, and press Return to continue.

During the installation, yum may encounter a dependency that it cannot resolve. If it does, it will provide a list of the required dependencies that you must manually resolve.

## <span id="page-19-1"></span><span id="page-19-0"></span>**2.4 Installing an Agent on a SLES Host**

For detailed information about installing Advanced Server and supporting components on a SLES host, please consult the EDB Postgres Advanced Server Installation Guide, available at:

<https://www.enterprisedb.com/resources/product-documentation>

SLES packages are available from:

<https://zypp.enterprisedb.com>

Before installing a PEM agent, you must install prerequisite packages.

Use the following commands in the given sequence to install the agent:

```
SUSEConnect -p sle-module-legacy/12/x86_64
SUSEConnect -p sle-sdk/12/x86_64
zypper addrepo https://download.opensuse.org/repositories/Apache:Modules/<SLE_
˓→version_service_pack>/Apache:Modules.repo
zypper addrepo http://download.opensuse.org/repositories/Cloud:/OpenStack:/
˓→Newton:/cisco-apic:/2.3.1/<SLE_version_service_pack>/ pem_opensuse_boost
zypper refresh
zypper install edb-pem-agent
```
Where SLE\_version\_service\_pack is the version and service pack of the SLES that you are using, such as SLE 12 SP2 or SLE 12 SP3.

## <span id="page-20-1"></span><span id="page-20-0"></span>**2.5 Installing an Agent on a Debian or Ubuntu Host**

To install PEM agent on a Debian or Ubuntu host, you must have credentials that allow access to the EnterpriseDB repository. To request credentials for the repository, contact [EnterpriseDB](https://www.enterprisedb.com/repository-access-request) .

The following steps will walk you through using the EnterpriseDB apt repository to install a Debian package. When using the commands, replace the *username* and *password* with the credentials provided by EnterpriseDB.

1. Go to <https://apt.enterprisedb.com/> and log in as root:

sudo su -

2. Configure the EnterpriseDB repository:

```
sh -c 'echo "deb https://<username>:<password>@apt.enterprisedb.
com/$(lsb_release - cs)-edb/ $(lsb_release -cs) main" > /etc/apt/
sources.list.d/edb- $(lsb_release -cs).list'
```
3. Add support to your system for secure APT repositories:

apt-get install apt-transport-https

4. Add the EBD signing key:

```
wget -q -O -https://<username>:<password>@apt.enterprisedb.com/
edb-deb.gpg.key | apt-key add -
```
5 . Update the repository metadata:

apt-get update

6. Use the following command to install the Debian package for PEM agent:

apt-get install edb-pem-agent

# CHAPTER 3

## Registering an Agent

<span id="page-21-1"></span><span id="page-21-0"></span>Each PEM agent must be *registered* with the PEM server. The registration process provides the PEM server with the information it needs to communicate with the agent. The PEM agent graphical installer for Windows supports self-registration for the agent. You must use the pemworker utility to register the agent if the agent is on a Linux host.

The RPM installer places the PEM agent in the /usr/edb/pem/agent/bin directory. To register an agent, include the --register-agent keywords along with registration details when invoking the pemworker utility:

pemworker --register-agent

Append command line options to the command string when invoking the pemworker utility. Each option should be followed by a corresponding value:

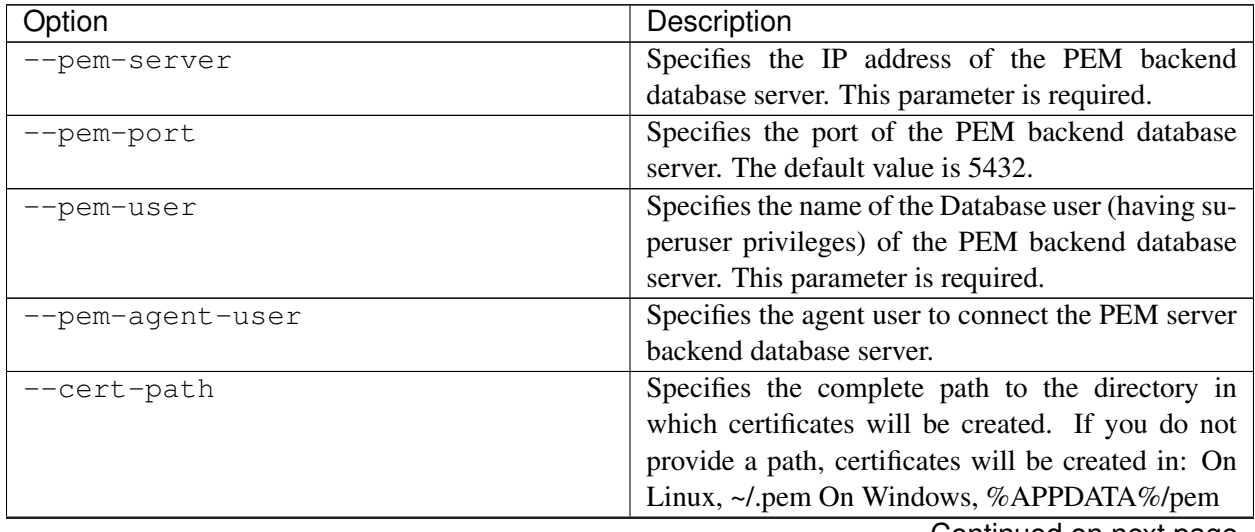

| Option                        | Description                                                 |
|-------------------------------|-------------------------------------------------------------|
| --config-dir                  | Specifies the directory path where configuration            |
|                               | file can be found. The default is the <per-< th=""></per-<> |
|                               | path>//etc.                                                 |
| --display-name                | Specifies a user-friendly name for the agent that           |
|                               | will be displayed in the PEM Browser tree control.          |
|                               | The default is the system hostname.                         |
| --force-registration          | Include the force_registration clause to instruct the       |
|                               | PEM server to register the agent with the argu-             |
|                               | ments provided; this clause is useful if you are            |
|                               | overriding an existing agent configuration. The de-         |
|                               | fault value is Yes.                                         |
| --group                       | The name of the group in which the agent will be            |
|                               | displayed.                                                  |
| $-\text{-}$ team              | The name of the database role, on the PEM back-             |
|                               | end database server, that should have access to the         |
|                               | monitored database server.                                  |
| --owner                       | The name of the database user, on the PEM back-             |
|                               | end database server, who will own the agent.                |
| --allow_server_restart        | Enable the allow-server_restart parameter to allow          |
|                               | PEM to restart the monitored server. The default            |
|                               | value is True.                                              |
| --allow-batch-probes          | Enable the allow-batch-probes parameter to allow            |
|                               | PEM to run batch probes on this agent. The default          |
|                               | value is False.                                             |
| --batch-script-user           | Specifies the operating system user that should be          |
|                               | used for executing the batch/shell scripts. The de-         |
|                               | fault value is none; the scripts will not be executed       |
|                               | if you leave this parameter blank or the specified          |
|                               | user does not exist.                                        |
| --enable-heartbeat-connection | Enable the enable-heartbeat-connection parameter            |
|                               | to create a dedicated heartbeat connection between          |
|                               | PEM Agent and server to update the active status.           |
|                               | The default value is False.                                 |
| --enable-smtp                 | Enable the enable-smtp parameter to allow the               |
|                               | PEM agent to send the email on behalf of the PEM            |
|                               | server. The default value is False.                         |
| --enable-snmp                 | Enable the enable-snmp parameter to allow the               |
|                               | PEM agent to send the SNMP traps on behalf of               |
|                               | the PEM server. The default value is False.                 |
| $-\circ$                      | Specify if you want to override the configuration           |
|                               | file options.                                               |

Table 3.1 – continued from previous page

If you want to use any PEM feature for which database server restart is required by the pemagent such as Audit Manager, Log Manager, or Tuning Wizard, then you must set the value for allow\_server\_restart as true in the agent.cfg file.

Note: When configuring a shell/batch script run by a PEM agent that has PEM 7.11 or later version installed, the user for the batch script user parameter must be specified. It is strongly recommended that a non-root user is used to run the scripts. Using the root user may result in compromising the data security and operating system security. However, if you want to restore the pemagent to its original settings using root user to run the scripts, then the batch\_script\_user parameter value must be set to root.

You can use the PEM\_SERVER\_PASSWORD environment variable to set the password of the PEM Admin User. If the PEM\_SERVER\_PASSWORD is not set, the server will use the PGPASSWORD or pgpass file when connecting to the PEM Database Server.

Failure to provide the password will result in a password authentication error; you will be prompted for any other required but omitted information. When the registration is complete, the server will confirm that the agent has been successfully registered.

## <span id="page-24-0"></span>**3.1 Setting PEM Agent Configuration Parameters**

The PEM agent RPM installer creates a sample configuration file named agent.cfg.sample in the /usr/edb/pem/agent/etc directory. When you register the PEM agent, the pemworker program creates the actual agent configuration file (named agent.cfg). You must modify the agent.cfg file, adding the following configuration parameter:

heartbeat\_connection = true

You must also add the location of the ca-bundle.crt file (the certificate authority). By default, the installer creates a ca-bundle.crt file in the location specified in your agent.cfg.sample file. You can copy the default parameter value from the sample file, or, if you use a ca-bundle.crt file that is stored in a different location, specify that value in the ca\_file parameter:

ca\_file=/usr/libexec/libcurl-pem7/share/certs/ca-bundle.crt

Then, use a platform-specific command to start the PEM agent service; the service is named pemagent. For example, on a CentOS or RHEL 6.x system, you would use the command:

```
/etc/init.d/pemagent
```
On a CentOS or RHEL 7.x host, use systemctl to start the service:

systemctl start pemagent

The service will confirm that it is starting the agent; when the agent is registered and started, it will be displayed on the Global Overview dashboard and in the Object browser tree control of the PEM web interface.

For information about using the pemworker utility to register a server, please see the *PEM Getting Started Guide*, available at:

<https://www.enterprisedb.com/resources/product-documentation>

### <span id="page-25-0"></span>**3.2 Using a non-root User Account to Register a PEM Agent**

To register a PEM agent using a non-root user, you first need to install PEM agent as a root user. After installation, assume the identity of a non-root user (for example edb) and perform the following steps:

1. Create the .pem directory and logs directory as following and assign read, write, and execute permissions to the file:

```
mkdir /home/<edb>/.pem
mkdir /home/<edb>/.pem/logs
chmod 700 /home/<edb>/.pem
chmod 700 /home/<edb>/.pem/logs
```
2. Register the agent with PEM server using the pemworker utility as following:

```
./pemworker --register-agent --pem-server <172.19.11.230> --pem-user
˓→<postgres> --pem-port <5432> --display-name <non_root> --cert-path /home/
˓→<edb> --config-dir /home/<edb>
```
The above command creates agent certificates and an agent configuration file ( $a$ gent.cfg) in the /home/ edb/.pem directory. Assign read and write permissions to these files using the command:

chmod -R 600 /home/edb/.pem/agent\*

3. Change the parameters of the agent.cfg file as following:

```
agent_ssl_key=/home/edb/.pem/agent<id>.key
agent_ssl_crt=/home/edb/.pem/agent<id>.crt
log_location=/home/edb/.pem/worker.log
agent log location=/home/edb/.pem/agent.log
```
- 4. Update the value for path and user in the pemagent service file:
- If you are using RHEL or CentOS 6, update the pemagent service file to reflect the correct path of agent.cfg file and also change user su to su edb.
- If you are using RHEL or CentOS 7, update the parameters as following:

```
User=edb
ExecStart=/usr/edb/pem/agent/bin/pemagent -c /home/edb/.pem/agent.cfg
```
- 5. Kill the agent process that was started earlier, and then restart the agent service using the non-root user as follows:
- If you are using RHEL or CentOS 6, sudo /etc/init.d/pemagent start/stop/ restart
- If you are using RHEL or CentOS 7, sudo systemctl start/stop/restart pemagent
- 6. Check the agent status on PEM dashboard.

# CHAPTER 4

## Managing a PEM Agent

<span id="page-26-2"></span><span id="page-26-0"></span>The sections that follow provide information about the behavior and management of a PEM agent.

## <span id="page-26-1"></span>**4.1 Agent Privileges**

By default, the PEM agent is installed with root privileges for the operating system host and superuser privileges for the database server. These privileges allow the PEM agent to invoke unrestricted probes on the monitored host and database server about system usage, retrieving and returning the information to the PEM server.

Please note that PEM functionality diminishes as the privileges of the PEM agent decrease. For complete functionality, the PEM agent should run as root. If the PEM agent is run under the database server's service account, PEM probes will not have complete access to the statistical information used to generate reports, and functionality will be limited to the capabilities of that account. If the PEM agent is run under another lesser-privileged account, functionality will be limited even further.

If you limit the operating system privileges of the PEM agent, some of the PEM probes will not return information, and the following functionality may be affected:

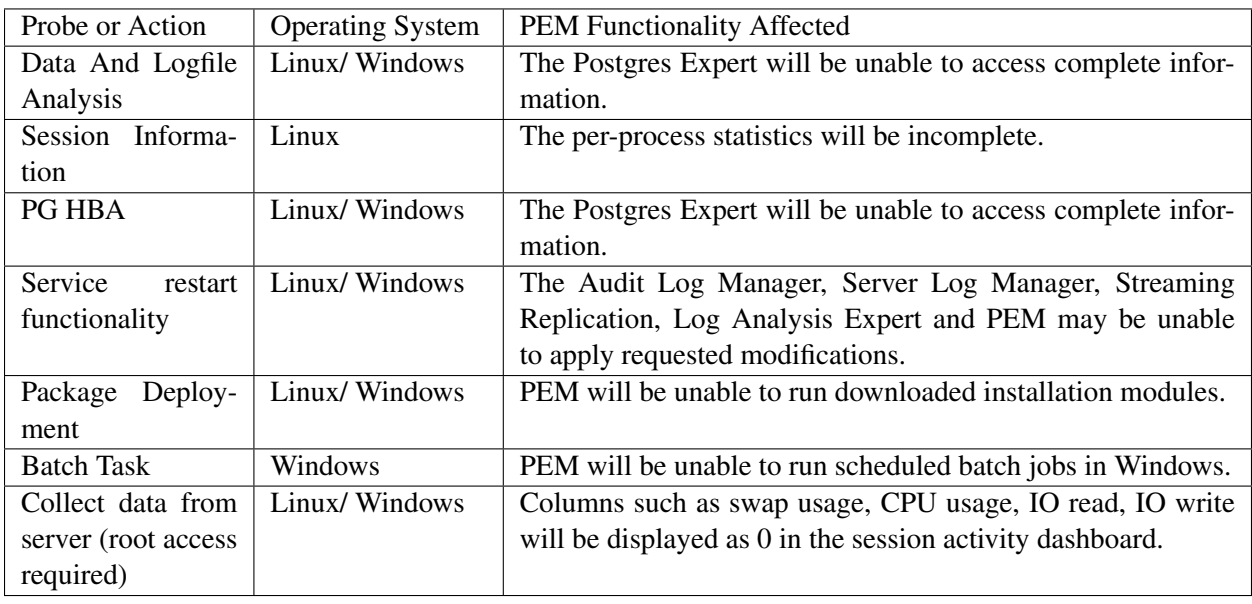

Note: The above-mentioned list is not comprehensive, but should provide an overview of the type of functionality that will be limited.

If you restrict the database privileges of the PEM agent, the following PEM functionality may be affected:

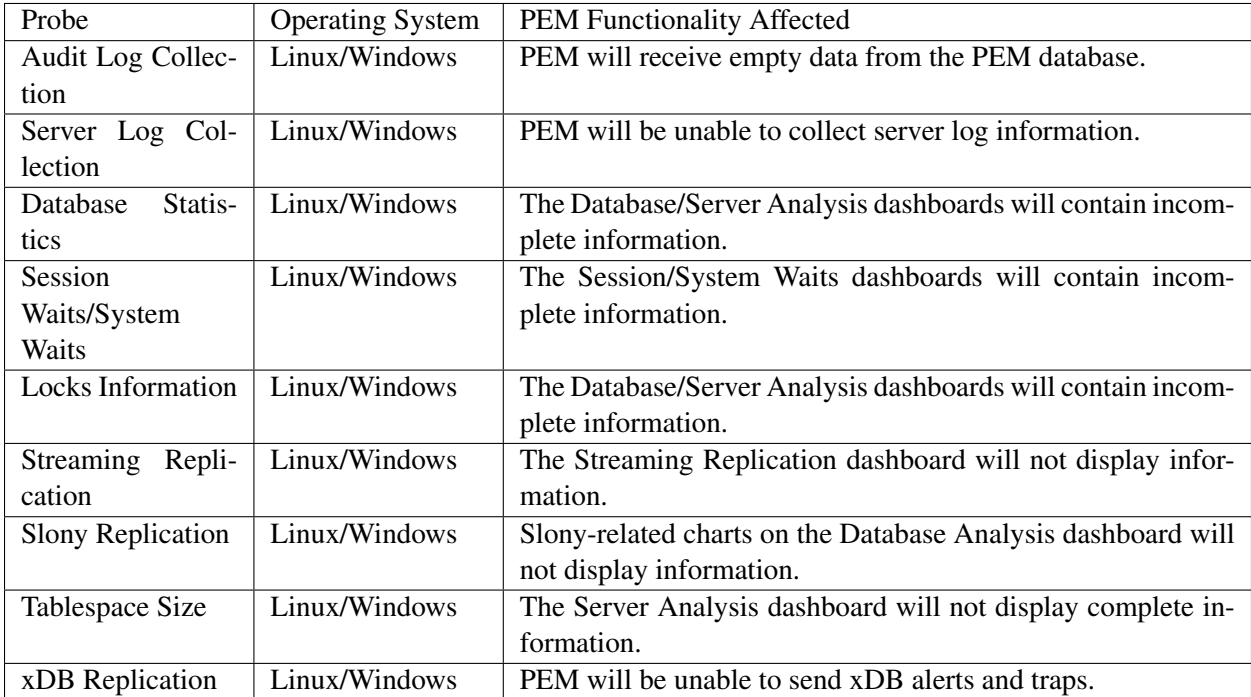

If the probe is querying the operating system with insufficient privileges, the probe may return a permission denied error.

If the probe is querying the database with insufficient privileges, the probe may return a permission denied error or display the returned data in a PEM chart or graph as an empty value.

When a probe fails, an entry will be written to the log file that contains the name of the probe, the reason the probe failed, and a hint that will help you resolve the problem.

You can view probe-related errors that occurred on the server in the Probe Log Dashboard, or review error messages in the PEM worker log files. On Linux, the default location of the log file is:

```
/var/log/pem/worker.log
```
On Windows, log information is available on the Event Viewer.

## <span id="page-29-1"></span><span id="page-29-0"></span>**4.2 Agent Configuration**

A number of user-configurable parameters and registry entries control the behavior of the PEM agent. You may be required to modify the PEM agent's parameter settings to enable some PEM functionality, such as the Streaming Replication wizard. After modifying values in the PEM agent configuration file, you must restart the PEM agent to apply any changes.

With the exception of the PEM\_MAXCONN parameter, we strongly recommend against modifying any of the configuration parameters or registry entries listed below without first consulting EnterpriseDB support experts *unless* the modifications are required to enable PEM functionality.

On Linux systems, PEM configuration options are stored in the agent.cfg file, located in /usr/edb/ pem/agent/etc. The agent.cfg file contains the following entries:

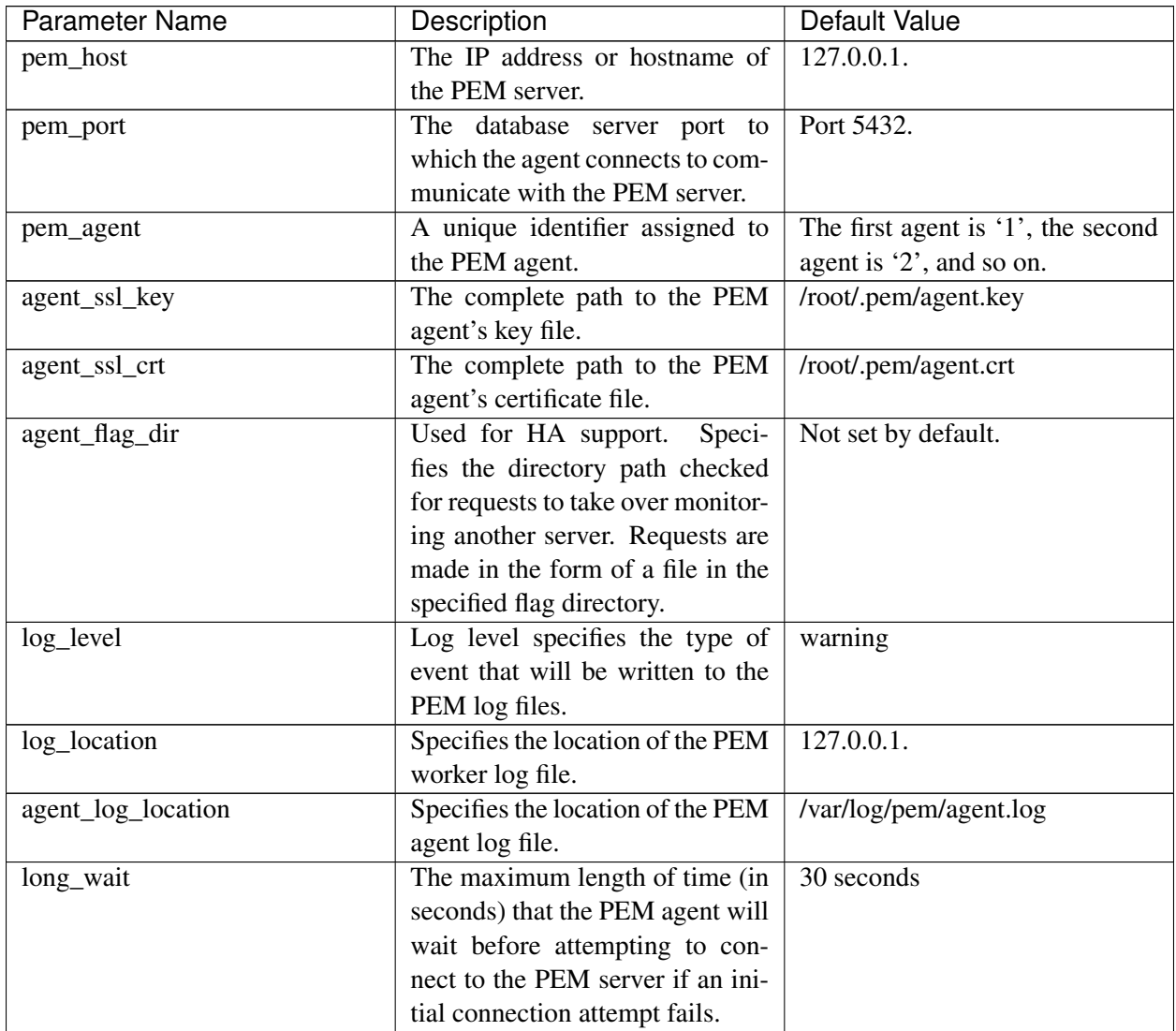

| <b>Parameter Name</b>    | Description                        | Default Value                       |
|--------------------------|------------------------------------|-------------------------------------|
| short_wait               | The minimum length of time         | 10 seconds                          |
|                          | (in seconds) that the PEM agent    |                                     |
|                          | will wait before checking which    |                                     |
|                          | probes are next in the queue       |                                     |
|                          | (waiting to run).                  |                                     |
| alert_threads            | The number of alert threads to be  | Set to 1 for the agent that resides |
|                          | spawned by the agent.              | on the host of the PEM server; 0    |
|                          |                                    | for all other agents.               |
| enable_smtp              | When set to true, the SMTP         | true for PEM server host; false     |
|                          | email feature is enabled.          | for all others.                     |
| enable_snmp              | When set to true, the SNMP trap    | true for PEM server host; false     |
|                          | feature is enabled.                | for all others.                     |
| enable_nagios            | When set to true, Nagios alerting  | true for PEM server host; false     |
|                          | is enabled.                        | for all others.                     |
| connect_timeout          | The max time in seconds (a deci-   | Not set by default; set to 0 to in- |
|                          | mal integer string) that the agent | dicate the agent should wait in-    |
|                          | will wait for a connection.        | definitely.                         |
| allow_server_restart     | If set to TRUE, the agent can      | False                               |
|                          | restart the database server that   |                                     |
|                          | it monitors.<br>Some PEM fea-      |                                     |
|                          | tures may be enabled/disabled,     |                                     |
|                          | depending on the value of this     |                                     |
|                          | parameter.                         |                                     |
| allow_package_management | If set to TRUE, the Update Mon-    | false                               |
|                          | itor and Package Management        |                                     |
|                          | features are enabled.              |                                     |
| max_connections          | The maximum number of probe        | 0 (an unlimited number)             |
|                          | connections used by the connec-    |                                     |
|                          | tion throttler.                    |                                     |
| connection_lifetime      | Use ConnectionLifetime (or con-    | By default, set to 0 (a connection  |
|                          | nection_lifetime) to specify the   | is dropped when the connection      |
|                          | minimum number of seconds an       | is idle after the agent's process-  |
|                          | open but idle connection is re-    | ing loop).                          |
|                          | This parameter is ig-<br>tained.   |                                     |
|                          | nored if the value specified in    |                                     |
|                          | MaxConnections is reached and      |                                     |
|                          | a new connection (to a different   |                                     |
|                          | database) is required to satisfy a |                                     |
|                          | waiting request.                   |                                     |
| allow_batch_probes       | If set to TRUE, the user will be   | false                               |
|                          | able to create batch probes using  |                                     |
|                          | the custom probes feature.         |                                     |

Table 4.1 – continued from previous page

| <b>Parameter Name</b>       | Description                        | Default Value       |
|-----------------------------|------------------------------------|---------------------|
| heartbeat_connection        | When set to TRUE, a dedicated      | false               |
|                             | connection is used for sending     |                     |
|                             | the heartbeats.                    |                     |
| allow_streaming_replication | If set to TRUE, the user will      | false               |
|                             | be able to configure and setup     |                     |
|                             | streaming replication.             |                     |
| batch_script_dir            | Provide the path where script file | $/\text{tmp}$       |
|                             | (for alerting) will be stored.     |                     |
| connection_custom_setup     | Use to provide SQL code that       | Not set by default. |
|                             | will be invoked when a new con-    |                     |
|                             | nection with a monitored server    |                     |
|                             | is made.                           |                     |
| ca_file                     | Provide the path where the CA      | Not set by default. |
|                             | certificate resides.               |                     |
| batch_script_user           | Provide the name of the user that  | None                |
|                             | should be used for executing the   |                     |
|                             | batch/shell scripts.               |                     |

Table 4.1 – continued from previous page

On 64 bit Windows systems, PEM registry entries are located in:

```
HKEY_LOCAL_MACHINE\Software\Wow6432Node\EnterpriseDB\PEM\agent
```
The registry contains the following entries:

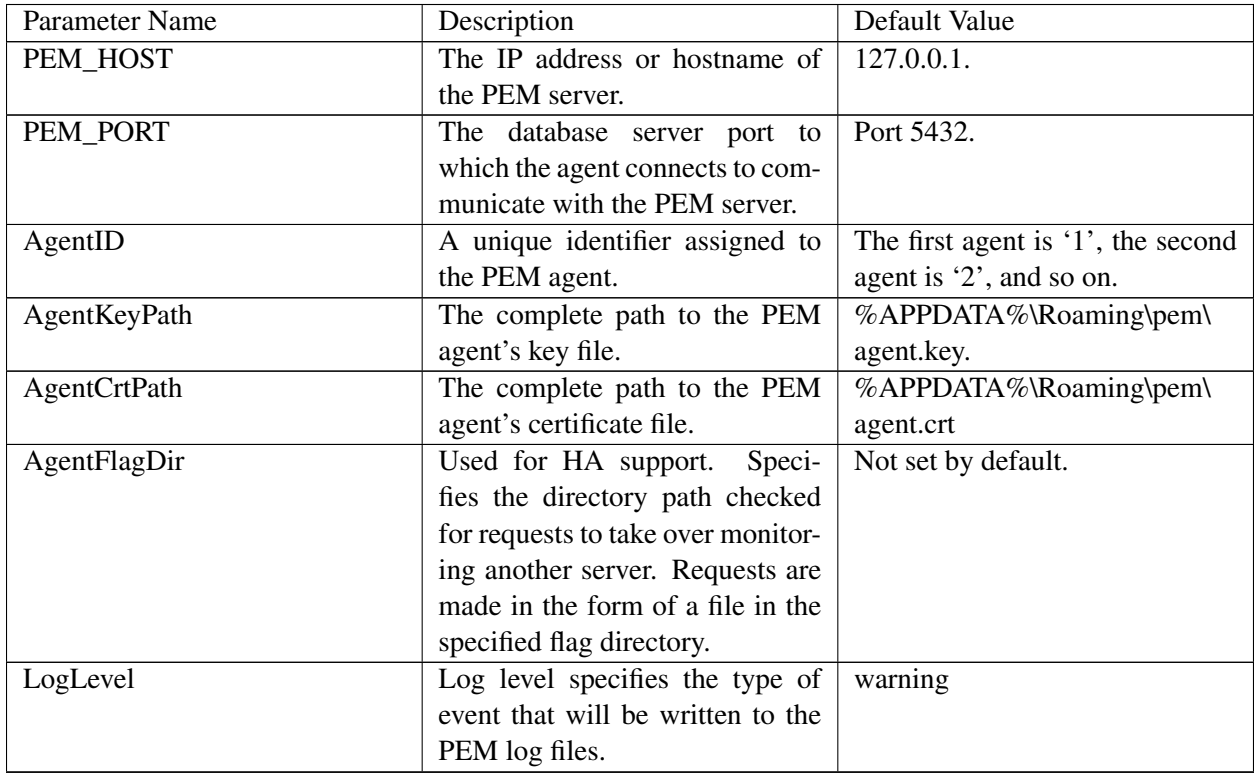

| LongWait                  | The maximum length of time (in     | 30 seconds                           |
|---------------------------|------------------------------------|--------------------------------------|
|                           | seconds) that the PEM agent will   |                                      |
|                           | wait before attempting to con-     |                                      |
|                           | nect to the PEM server if an ini-  |                                      |
|                           | tial connection attempt fails.     |                                      |
| shortWait                 | The minimum length of time         | 10 seconds                           |
|                           | (in seconds) that the PEM agent    |                                      |
|                           | will wait before checking which    |                                      |
|                           | probes are next in the queue       |                                      |
|                           | (waiting to run).                  |                                      |
| <b>AlertThreads</b>       | The number of alert threads to be  |                                      |
|                           |                                    | Set to 1 for the agent that resides  |
|                           | spawned by the agent.              | on the host of the PEM server; 0     |
|                           |                                    | for all other agents.                |
| EnableSMTP                | When set to true, the SMTP         | true for PEM server host; false      |
|                           | email feature is enabled.          | for all others.                      |
| EnableSNMP                | When set to true, the SNMP trap    | true for PEM server host; false      |
|                           | feature is enabled.                | for all others.                      |
| ConnectTimeout            | The max time in seconds (a deci-   | Not set by default; if set to 0, the |
|                           | mal integer string) that the agent | agent will wait indefinitely.        |
|                           | will wait for a connection.        |                                      |
| <b>AllowServerRestart</b> | If set to TRUE, the agent can      | true                                 |
|                           | restart the database server that   |                                      |
|                           | Some PEM fea-<br>it monitors.      |                                      |
|                           |                                    |                                      |
|                           | tures may be enabled/disabled,     |                                      |
|                           | depending on the value of this     |                                      |
|                           | parameter.                         |                                      |
| AllowPackageManagement    | If set to TRUE, the Update Mon-    | false                                |
|                           | itor and Package Management        |                                      |
|                           | features are enabled.              |                                      |
| MaxConnections            | The maximum number of probe        | 0 (an unlimited number)              |
|                           | connections used by the connec-    |                                      |
|                           | tion throttler.                    |                                      |
| ConnectionLifetime        | Use ConnectionLifetime (or con-    | By default, set to 0 (a connection   |
|                           | nection_lifetime) to specify the   | is dropped when the connection       |
|                           | minimum number of seconds an       | is idle after the agent's process-   |
|                           | open but idle connection is re-    | ing loop).                           |
|                           | tained.<br>This parameter is ig-   |                                      |
|                           | nored if the value specified in    |                                      |
|                           |                                    |                                      |
|                           | MaxConnections is reached and      |                                      |
|                           | a new connection (to a different   |                                      |
|                           | database) is required to satisfy a |                                      |
|                           | waiting request.                   |                                      |
| <b>AllowBatchProbes</b>   | If set to TRUE, the user will be   | false                                |
|                           | able to create batch probes using  |                                      |
|                           | the custom probes feature.         |                                      |

Table 4.2 – continued from previous page

| <b>HeartbeatConnection</b> | When set to TRUE, a dedicated      | false               |
|----------------------------|------------------------------------|---------------------|
|                            | connection is used for sending     |                     |
|                            | the heartbeats.                    |                     |
| AllowStreamingReplication  | If set to TRUE, the user will      | false               |
|                            | be able to configure and setup     |                     |
|                            | streaming replication.             |                     |
| BatchScriptDir             | Provide the path where script file | $/\text{tmp}$       |
|                            | (for alerting) will be stored.     |                     |
| ConnectionCustomSetup      | Use to provide SQL code that       | Not set by default. |
|                            | will be invoked when a new con-    |                     |
|                            | nection with a monitored server    |                     |
|                            | is made.                           |                     |
| ca_file                    | Provide the path where the CA      | Not set by default. |
|                            | certificate resides.               |                     |
| AllowBatchJobSteps         | If set to true, the batch/shell    | None                |
|                            | scripts will be executed using     |                     |
|                            | Administrator user account.        |                     |

Table 4.2 – continued from previous page

## <span id="page-34-1"></span><span id="page-34-0"></span>**4.3 Agent Properties**

The PEM Agent Properties dialog provides information about the PEM agent from which the dialog was opened; to open the dialog, right-click on an agent name in the PEM client tree control, and select Properties from the context menu.

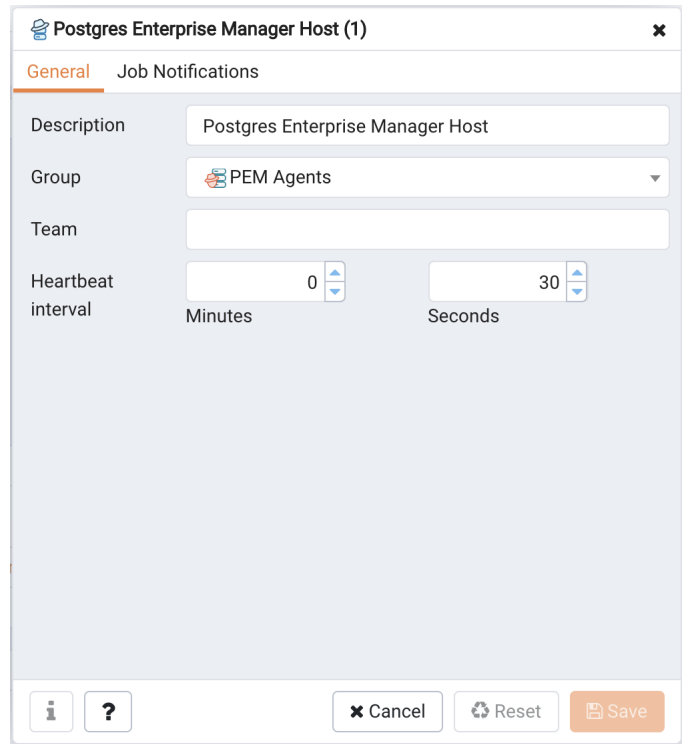

Fig. 4.1: *The PEM Agent Properties dialog*

Use fields on the PEM Agent properties dialog to review or modify information about the PEM agent:

- The Description field displays a modifiable description of the PEM agent. This description is displayed in the tree control of the PEM client.
- You can use groups to organize your servers and agents in the PEM client tree control. Use the Group drop-down listbox to select the group in which the agent will be displayed.
- Use the Team field to specify the name of the group role that should be able to access servers monitored by the agent; the servers monitored by this agent will be displayed in the PEM client tree control to connected team members. Please note that this is a convenience feature. The Team field does not provide true isolation, and should not be used for security purposes.
- The Heartbeat interval fields display the length of time that will elapse between reports from the PEM agent to the PEM server. Use the selectors next to the Minutes or Seconds fields to modify the interval.

# CHAPTER 5

## PEM Agent Troubleshooting

### <span id="page-35-2"></span><span id="page-35-1"></span><span id="page-35-0"></span>**5.1 Restoring a Deleted PEM Agent**

If an agent has been deleted from the pem.agent table then you cannot restore it. You will need to use the pemworker utility to re-register the agent.

If an agent has been deleted from PEM Web client but still has an entry in the pem.agent table with value of active  $=$  f, then you can restore the agent using the following steps:

1. Use the following command to check the values of the id and active fields:

pem=# SELECT \* FROM pem.agent;

2. Update the status for the agent to  $true$  in the pem.agent table:

pem=# UPDATE pem.agent SET active=true WHERE id=<x>;

Where, x is the identifier that was displayed in the output of the query used in step 1.

3. Refresh the PEM web client.

The deleted agent will be restored again. However, the servers that were bound to that particular agent might appear to be down. To resolve this issue, you need to modify the PEM agent properties of the server to add the bound agent again; after the successful modification, the servers will be displayed as running properly.

## <span id="page-36-1"></span><span id="page-36-0"></span>**5.2 Reconfiguring the PEM Server**

In certain situations, you may need to uninstall the PEM server, install it again, and reconfigure the PEM server. Use the following commands in the given sequence:

1. Use the following command to remove the PEM server configuration and uninstall:

/usr/edb/pem/bin/configure-pem-server.sh -un

2. Use the following command to remove the PEM packages:

yum erase edb-pem-server

3. Use the following command to drop the pem database:

DROP DATABASE pem

4. Move the certificates from /root/.pem/ to another location:

mv /root/.pem/\* <new\_location>

- 5. Move the agent.cfg file from /usr/edb/pem/agent/etc/agent.cfg to another location: mv /usr/edb/pem/agent/etc/agent.cfg <new\_location>
- 6. Then, use the following command to configure the PEM server again: /usr/edb/pem/bin/configure-pem-server.sh'

## <span id="page-37-1"></span><span id="page-37-0"></span>**5.3 Using the Command Line to Delete a PEM Agent with Down or Unknown Status**

Using the PEM web interface to delete PEM agents with Down or Unknown status may be difficult if the number of such agents is large. In such situations, you might want to use the command line interface to delete Down or Unknown agents.

1. Use the following query to delete the agents that are Down for more than *N* number of hours:

```
UPDATE pem.agent SET active=false WHERE id IN
(SELECT a.id FROM pem.agent
a JOIN pem.agent_heartbeat b ON (b.agent_id=a.id)
WHERE a.id IN
(SELECT agent_id FROM pem.agent_heartbeat WHERE (EXTRACT (HOUR FROM now())-
EXTRACT (HOUR FROM last_heartbeat)) > <N> ));
```
2. Use the following query to delete the agents with an Unknown status:

```
UPDATE pem.agent SET active=false WHERE id IN
(SELECT id FROM pem.agent WHERE id NOT IN
(SELECT agent_id FROM pem.agent_heartbeat));
```
# CHAPTER  $6$

## Uninstalling a PEM Agent

<span id="page-38-1"></span><span id="page-38-0"></span>Use the uninstaller provided in the PEM installation directory to remove PEM agent from a system. By default, the PEM agent uninstaller is located:

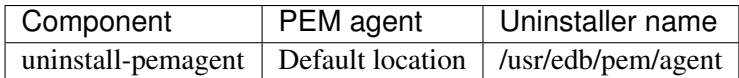

To remove an agent, assume superuser privileges, open a terminal window, and navigate into the directory in which the uninstaller resides; invoke the installer as follows:

```
./uninstall-<agent_name>
```
Where *agent\_name* is the name of the agent that you wish to remove.

If the PEM installation resides on a Windows host, you can use the Windows Uninstall a Program applet to remove PEM components. To open the Uninstall a Program applet, navigate through the Programs submenu on the Windows Control Panel, selecting Programs and Features. When the Uninstall a Program window opens, highlight the name of the PEM component that you wish to remove, and click the Uninstall/Change button. A Windows popup will open, prompting you to confirm that you wish to remove the component; click Yes to remove the component.

# CHAPTER 7

## Conclusion

<span id="page-39-1"></span><span id="page-39-0"></span>EDB Postgres Enterprise Manager Agent User Guide

Copyright © 2007 - 2020 EnterpriseDB Corporation. All rights reserved.

EnterpriseDB® Corporation 34 Crosby Drive, Suite 201, Bedford, MA 01730, USA

T +1 781 357 3390 F +1 978 467 1307 E [info@enterprisedb.com](mailto:info@enterprisedb.com) www.enterprisedb.com

- EDB designs, establishes coding best practices, reviews, and verifies input validation for the logon UI for EDB Postgres Enterprise Manager where present. EDB follows the same approach for additional input components, however the nature of the product may require that it accepts freeform SQL, WMI or other strings to be entered and submitted by trusted users for which limited validation is possible. In such cases it is not possible to prevent users from entering incorrect or otherwise dangerous inputs.
- EDB reserves the right to add features to products that accept freeform SQL, WMI or other potentially dangerous inputs from authenticated, trusted users in the future, but will ensure all such features are designed and tested to ensure they provide the minimum possible risk, and where possible, require superuser or equivalent privileges.
- EDB does not that warrant that we can or will anticipate all potential threats and therefore our process cannot fully guarantee that all potential vulnerabilities have been addressed or considered.

## Index

## <span id="page-40-0"></span>A

Agent Configuration, [28](#page-29-1) Agent Privileges, [25](#page-26-2) Agent Properties, [33](#page-34-1)

## C

Conclusion, [38](#page-39-1)

## D

deleting agents with Down status, [36](#page-37-1) deleting agents with Unknown status, [36](#page-37-1)

## I

Installing a PEM Agent, [4](#page-5-1) Installing agent on CentOS, [16](#page-17-1) Installing agent on Debian, [19](#page-20-1) Installing agent on RHEL, [16](#page-17-1) Installing agent on SLES, [18](#page-19-1) Installing agent on Ubuntu, [19](#page-20-1) Installing agent on Windows, [5](#page-6-1) Invoking graphical installer from CLI, [15](#page-16-2) Invoking graphical installer in unattended mode, [15](#page-16-2)

## M

Managing a PEM Agent, [25](#page-26-2)

### P

PEM Agent Troubleshooting, [34](#page-35-2) PEM architecture, [2](#page-3-2) PEM components, [2](#page-3-2) PEM overview, [2](#page-3-2)

## R

reconfiguring an agent, [35](#page-36-1) Registering an Agent, [20](#page-21-1)

#### restoring a deleted agent, [34](#page-35-2)

#### $\cup$

Uninstalling a PEM Agent, [37](#page-38-1)